## Installation pour Windows Vista

filtre ADSL.

votre ordinateur.

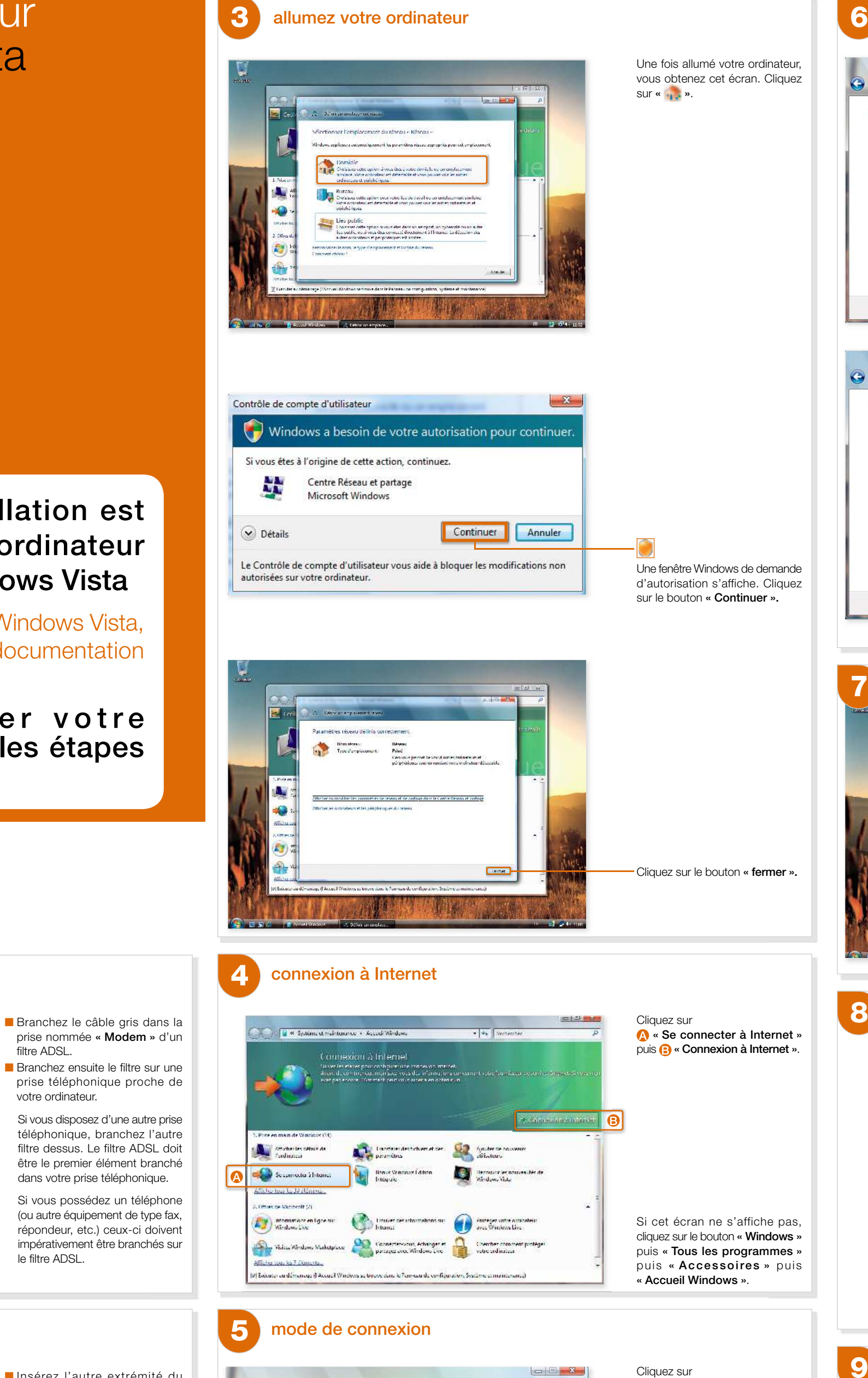

dans votre prise téléphonique.

Si vous possédez un téléphone (ou autre équipement de type fax, répondeur, etc.) ceux-ci doivent impérativement être branchés sur le filtre ADSL.

- Insérez l'autre extrémité du câble gris dans la prise grise du modem.
- Raccordez le cordon du bloc d'alimentation sur le modem, puis branchez-le sur une prise électrique.

Se connecter à Internet

Comment choisir?

Comment voulez-vous vous connecter ?

Haut débit (PIPPoE)<br>Se connecter en utilisant ADSL ou un câble qui nécessite un nom d'utilisateur et un mot<br>de passe

branchements des filtres ADSL

branchements du modem

1<br>2<br>2

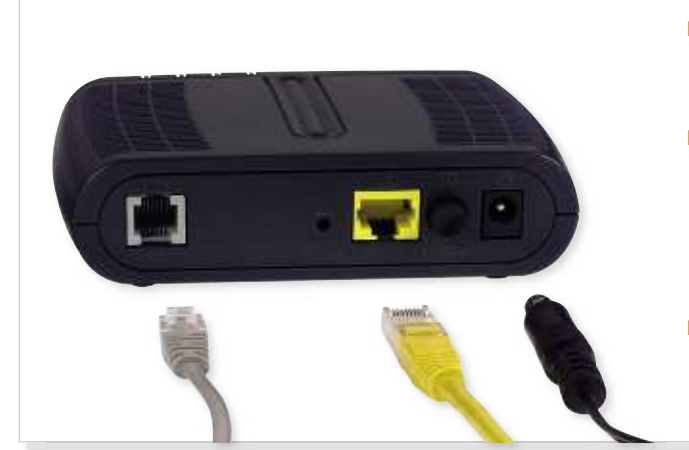

- Insérez une extrémité du câble jaune dans la prise jaune du modem, puis l'autre extrémité dans la prise Ethernet de votre ordinateur. Cette prise est repérable sur votre ordinateur par le logo  $(\frac{1}{2})$ .
- Allumez votre modem en appuyant sur le bouton ON/OFF

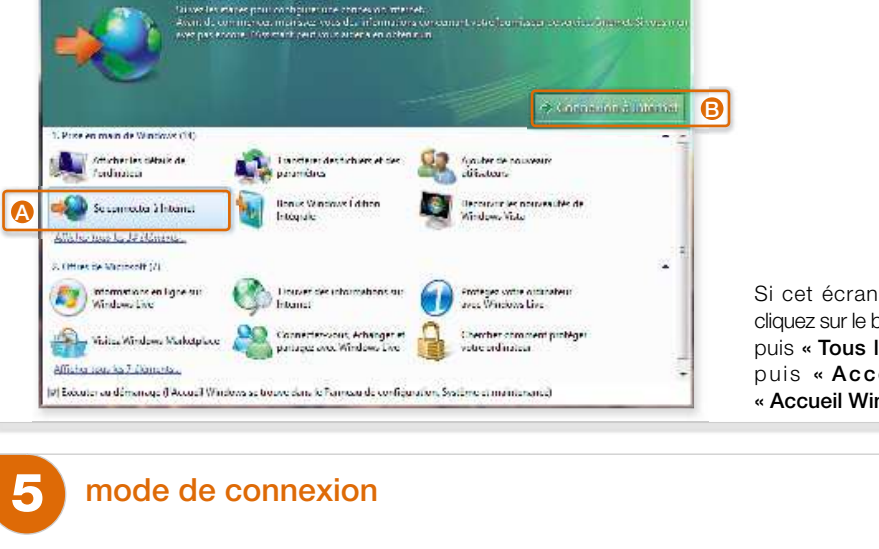

 Les branchements sont maintenant terminés.

Si cet écran ne s'affiche pas, cliquez sur le bouton « Windows » puis « Tous les programmes » puis « Accessoires » puis « Accueil Windows ».

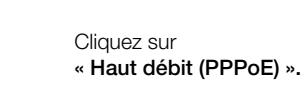

 $\Box$   $\Box$   $\Box$ 

Annuler

 $\boxed{9}$ 

**M. Banks, Assistant Address** 

Avant d'allumer votre ordinateur, suivez les étapes de branchement.

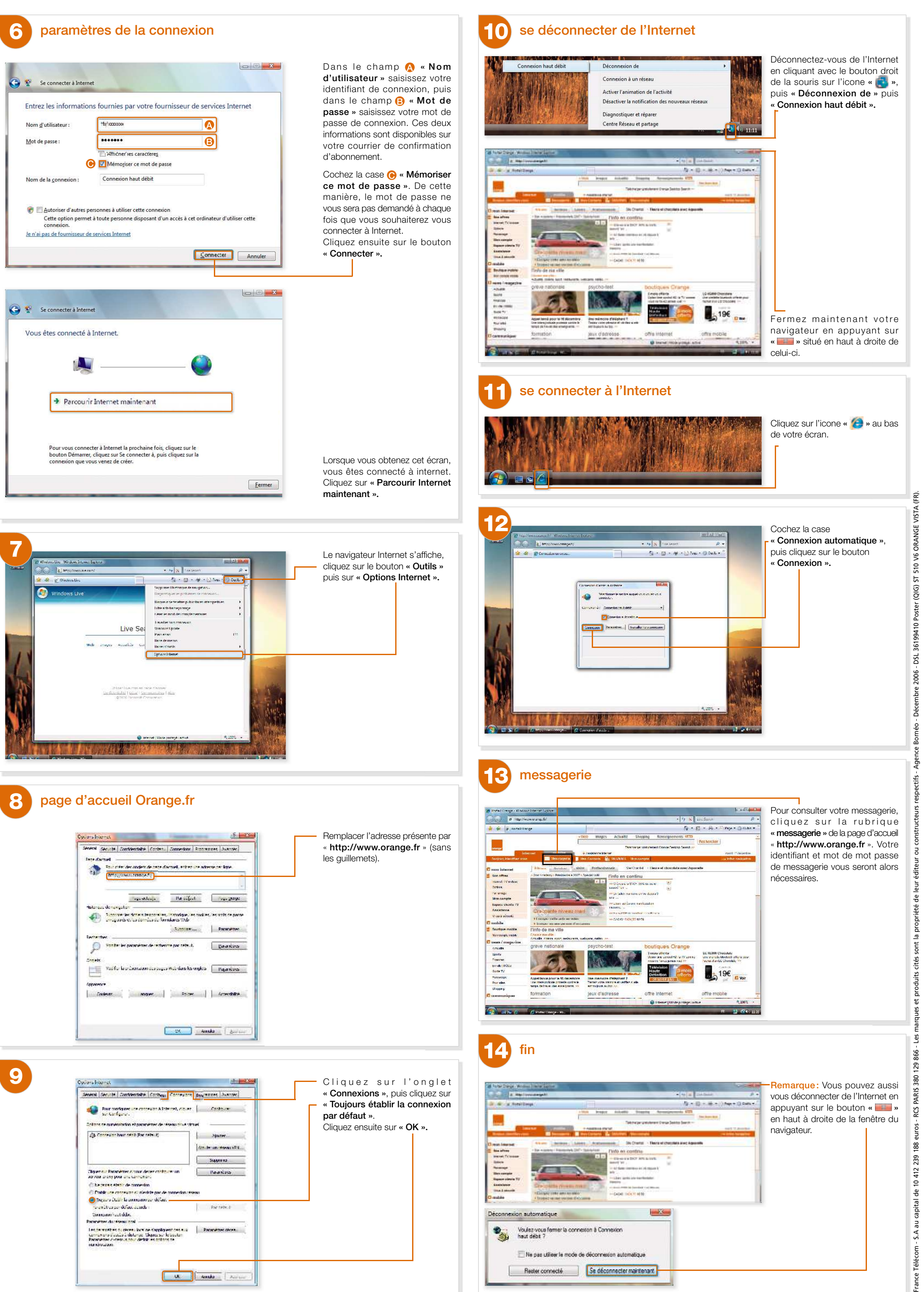

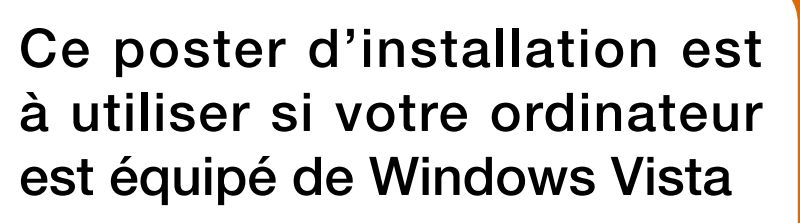

Si vous ne possédez pas Windows Vista, utilisez le CD-Rom et la documentation fournis dans le pack.